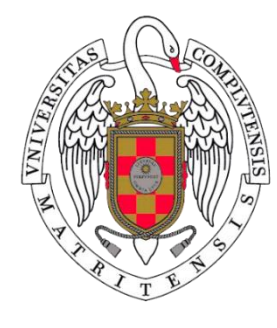

# UNIVERSIDAD<br>COMPLUTENSE M A D R I D

# Llamadas con Microsoft Teams

Servicios Informáticos

# Establecimiento de llamadas

En Teams se puede establecer una llamada desde distintos sitios.

**En PC** y MAC, el icono **de la madas** situado en el menú izquierdo, permite

realizar llamadas.

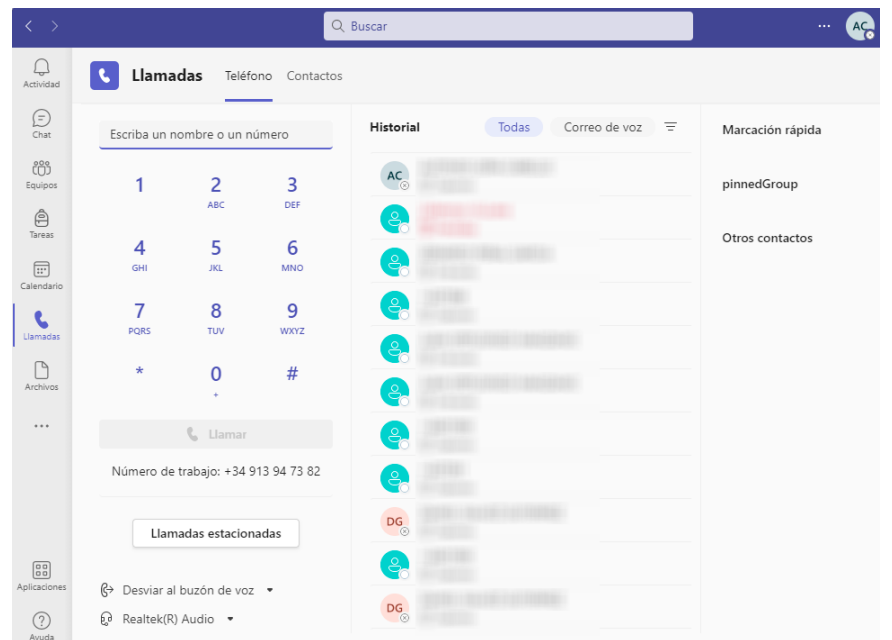

Podemos escribir el nombre o un número en Escriba un nombre o un número También podemos utilizar los números del panel.

A continuación, hacer clic en llamar

**L** Llamar

Existe la posibilidad de hacer uso del **Historial** para realizar una llamada. Al situar el puntero en la llamada, aparecerá el icono de **Llamar**:

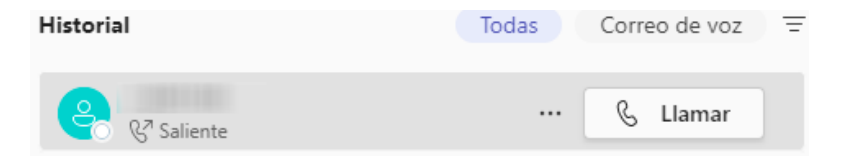

En la columna derecha podemos agregar contactos al grupo de **Marcación rápida**, haciendo clic en

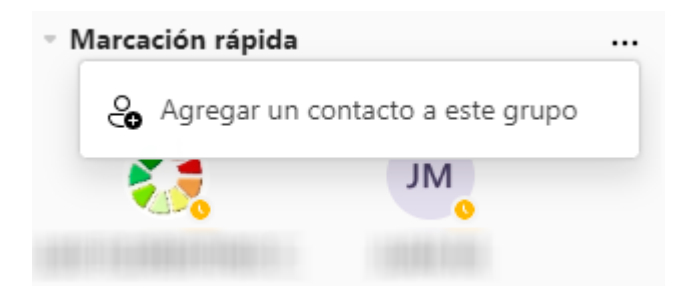

Desde donde podremos realizar la llamada:

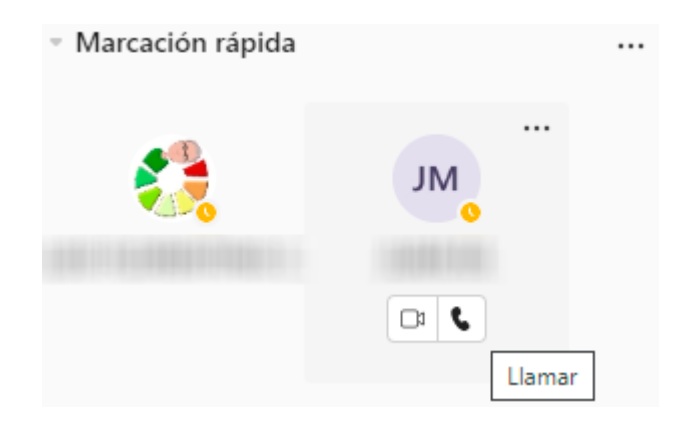

El icono **situado en el menú izquierdo, permite ver las** últimas acciones realizadas y también realizar llamadas.

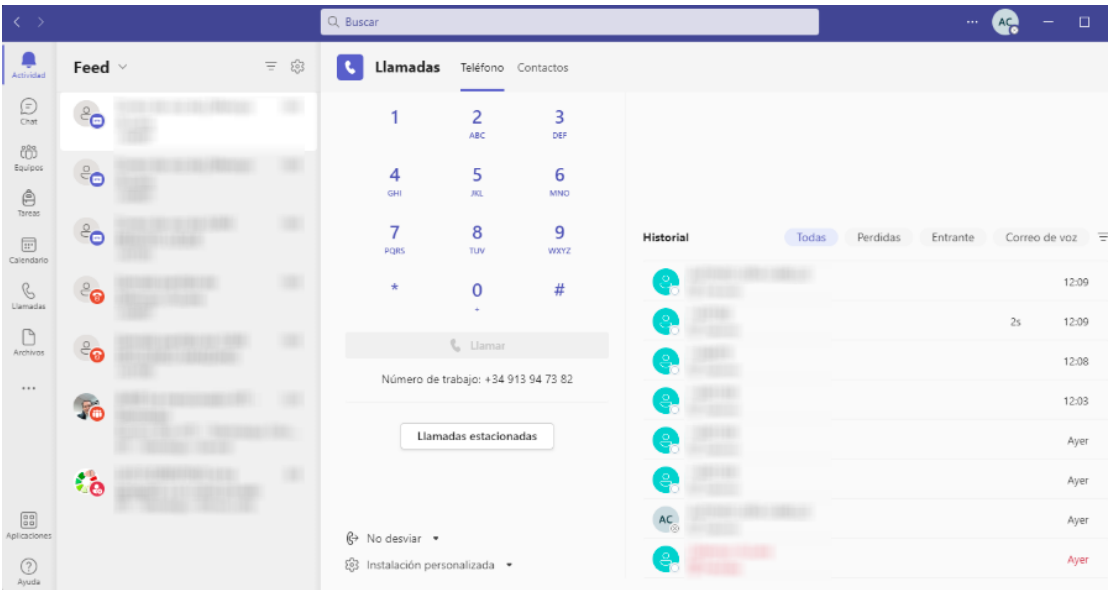

➢ En **DISPOSITIVOS MÓVILES**, en la parte inferior derecha de la

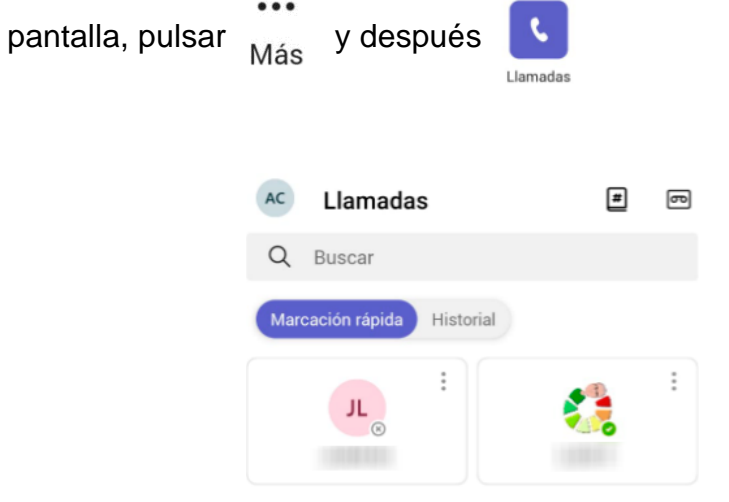

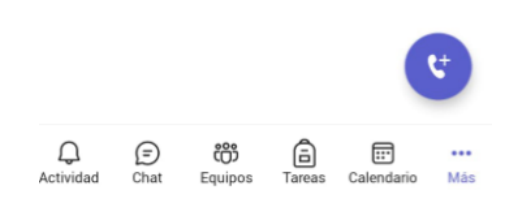

Desde aquí tenemos la posibilidad de realizar la llamada en el grupo **Marcación rápida**, o acceder al **Historial**.

También podemos pulsar en **CE** para acceder al **Teclado de marcado** o al grupo **Personas**.

## Transferencia de llamadas

### Transferencia ciega

Una transferencia ciega se produce al transferir una llamada directamente a otra extensión, sin consultar a la persona que recibe la llamada. ...

Una vez establecida la llamada hacemos clic en Más y después ( c+ Transferir

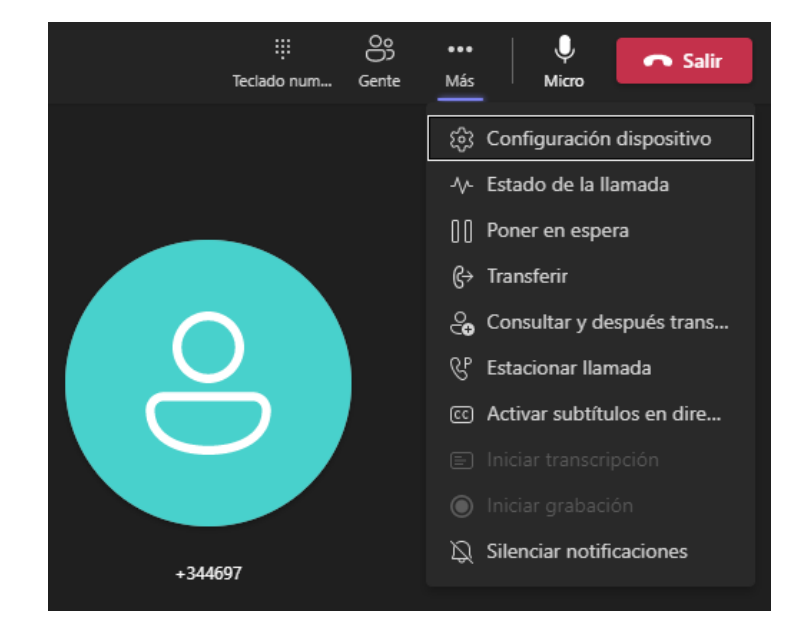

A continuación, escribimos el número o el usuario al que queremos

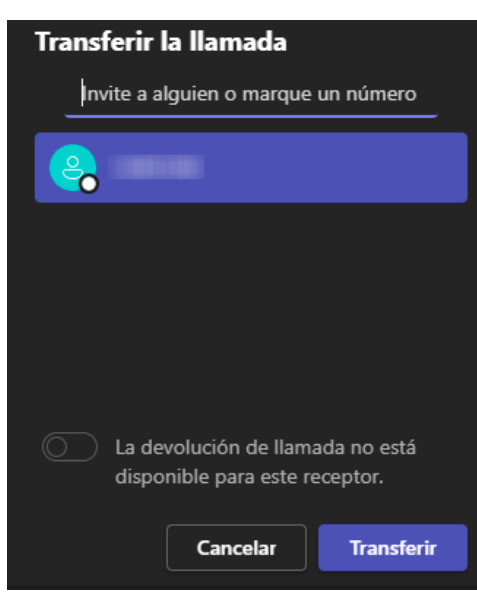

**Transferir** transferir la llamada y hacemos clic en

### Llamada consulta

Una llamada consulta ofrece la posibilidad de consultar a la persona a la que se transfiere la llamada, antes de realizar la transferencia. ...

Una vez establecida la llamada hacemos clic en Más y después & Consultar y después trans... en

A continuación, escribimos el número o el usuario al que queremos consultar y hacemos clic en **L** Consultar

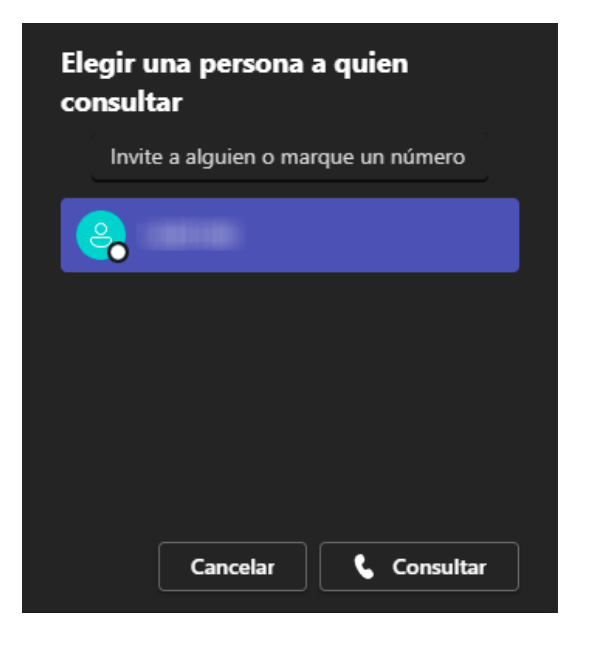

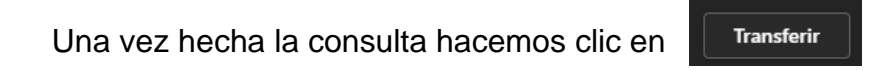

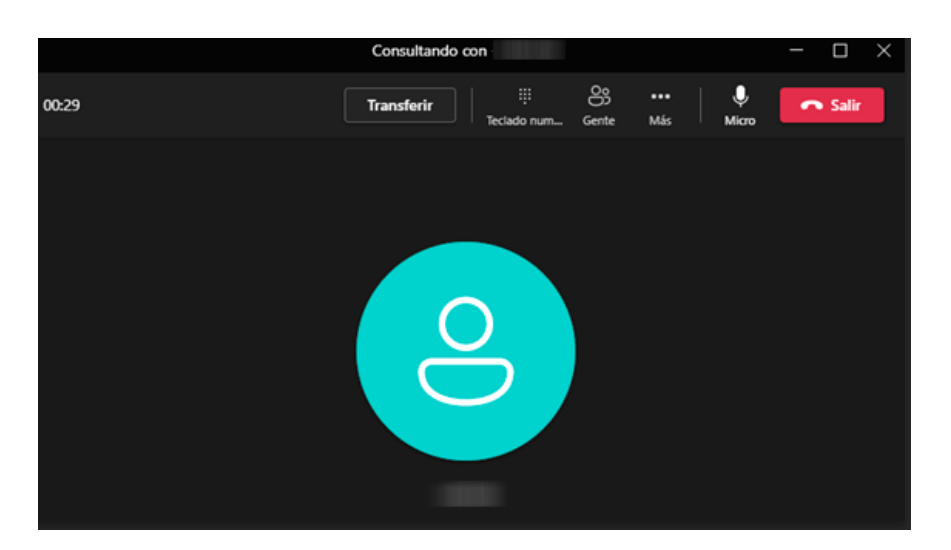

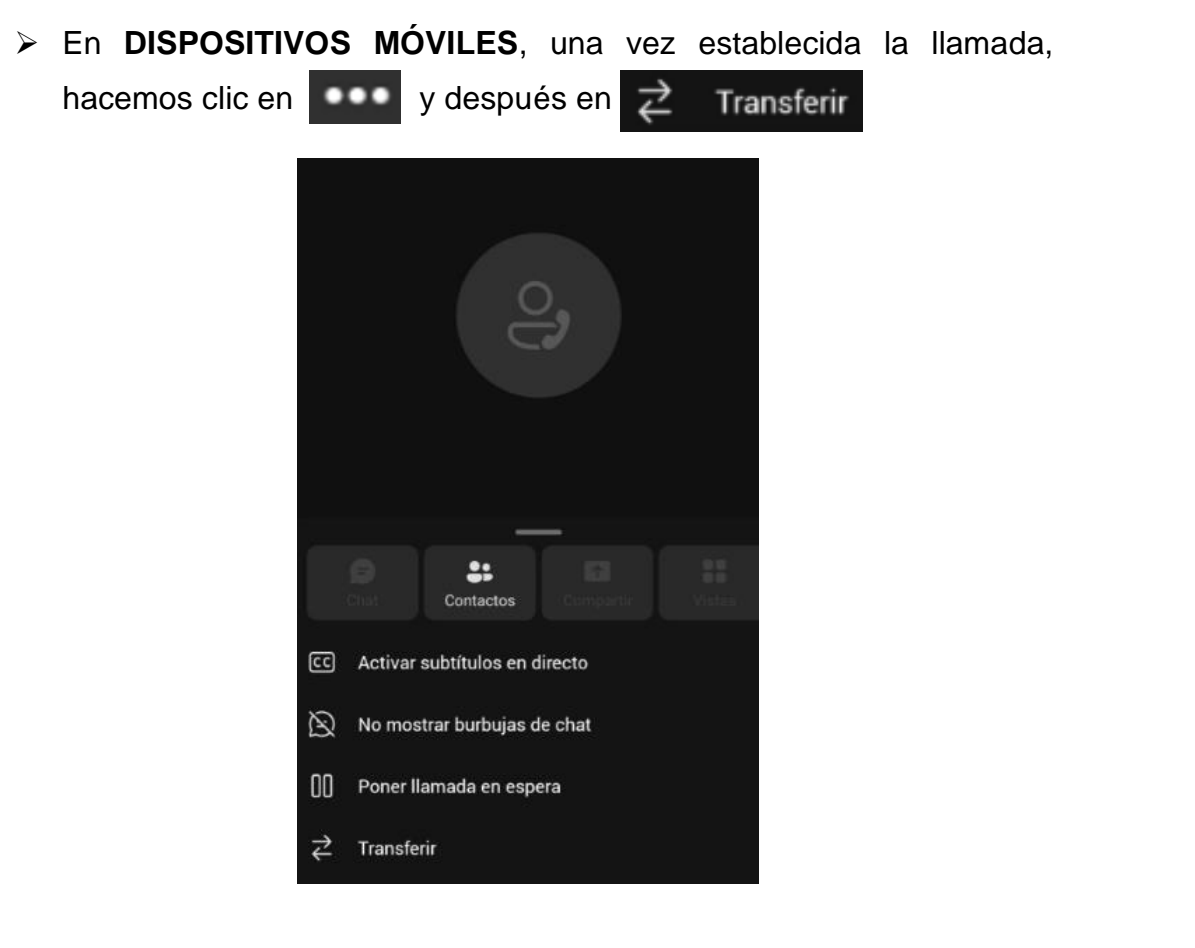

A continuación, podremos elegir entre transferencia ciega o llamada consulta  $\overrightarrow{c}$  Consultar primero

ぞ Transferir ahora

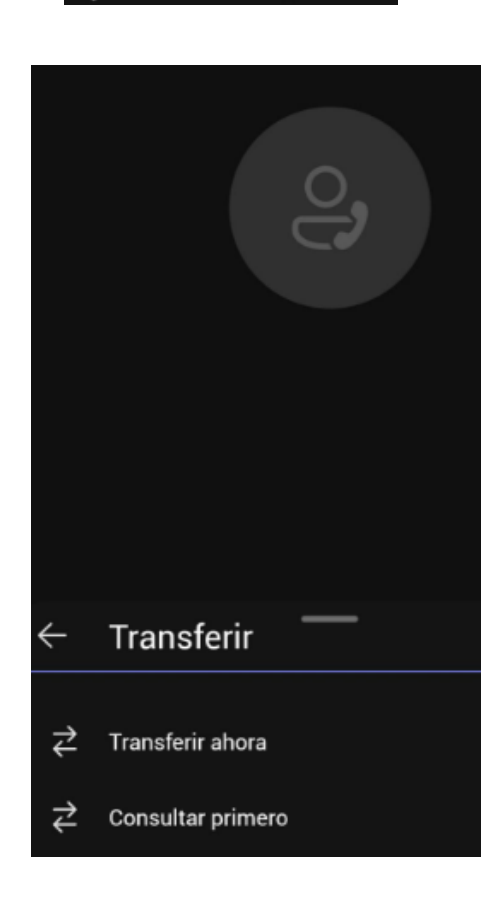

# **Configuración**

Para acceder a la configuración de las llamadas hacer clic en el icono  $\mathbb{G}^{\!\!\rightarrow}$ y a continuación en  $\sqrt[6]{3}$  Más opciones de configuración

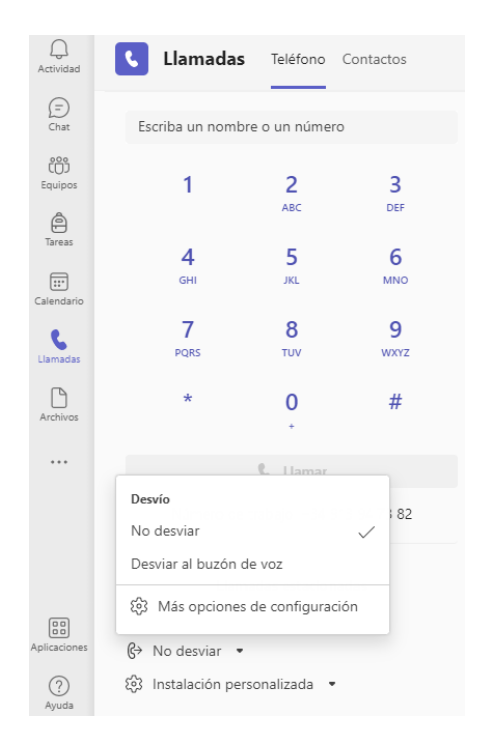

#### Las opciones adecuadas en Teams serán:

#### Configuración

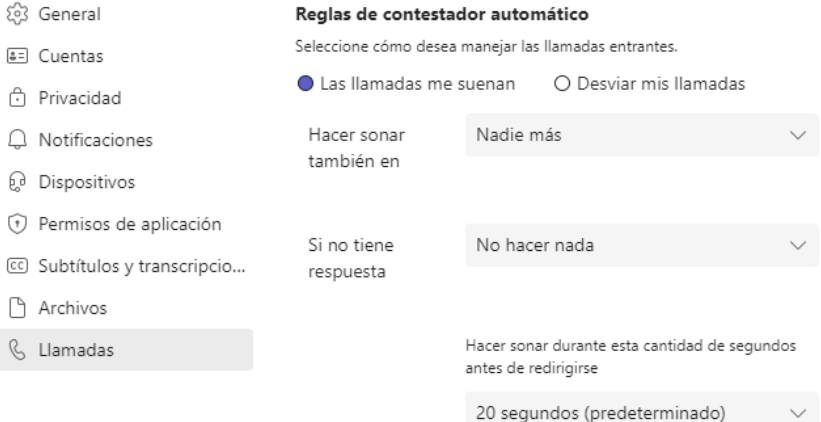